# **EM Media Handler Documentation** *Release 1.1*

**Erin Morelli**

**Dec 20, 2018**

# **Contents**

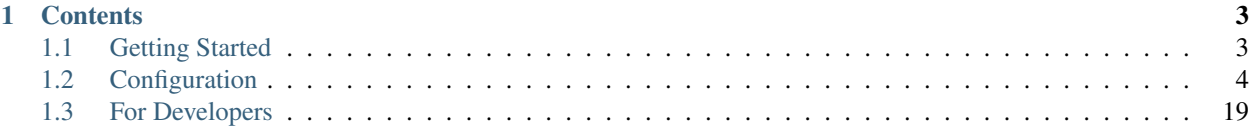

Welcome to to the documentation for [EM Media Handler,](http://erinmorelli.com/projects/em-media-handler/) a comprehensive media automation system for Linux, macOS, and Windows (beta).

To get started, begin with the *[Getting Started](#page-6-1)* guide. Which will walk you through the basics of installation and configuration.

Get more detailed information on advanced features in the *[Configuration](#page-7-0)* section.

If you're a developer, check out the *[For Developers](#page-22-0)* section on using or extending mediahandler for your projects.

If you run into any problems, please [report an issue](https://github.com/ErinMorelli/em-media-handler/issues) in the github issue tracker.

To stay up-to-date on project releases, please join [our mailing list.](http://eepurl.com/5nP1L)

# CHAPTER 1

# **Contents**

# <span id="page-6-1"></span><span id="page-6-0"></span>**1.1 Getting Started**

Welcome to EM Media Handler! This guide will help you get started with automating your media.

## **1.1.1 Requirements**

EM Media Handler supports Python versions 2.7 and  $\geq$  3.4 on Linux and macOS operating systems. Support for Windows is in beta beginning with version 1.1.

Check out the *[Installation Requirements](#page-7-1)* for details on required python packages and 3rd party applications.

Make sure your system is ready before proceeding.

## **1.1.2 Quick Installation**

The easiest way to install is via *pip*:

pip install em-media-handler

To upgrade to the latest version:

pip install -U em-media-handler

## **1.1.3 Installing from Source**

Note: You may need to prefix the python setup.py commands below with sudo depending on your particular environment.

- 1. Download and extract the source files from either [GitHub](https://github.com/ErinMorelli/em-media-handler) or [BitBucket.](http://code.erinmorelli.com/em-media-handler)
- 2. From inside the downloaded source folder, run the build command:

python setup.py build

Note: If you have run the build before, ensure you have a clean build environment first by running: python setup.py clean -a

3. Install the package:

python setup.py install

## **1.1.4 User Settings**

The default user configuration file is installed to:

~/.config/mediahandler/config.yml

Use any text editor to open and edit the file. Refer to the *[User Settings](#page-8-0)* article more details on the settings available.

## **1.1.5 Usage**

To get started type:

```
addmedia --help
```
to view the available options. Read more about the *[Command-line Interface](#page-17-0)*.

It is also possible to integrate EM Media Handler with [Deluge](http://deluge-torrent.org/) using the [Execute](http://dev.deluge-torrent.org/wiki/Plugins/Execute) plugin. Read more about *[Deluge](#page-21-0) [Integration](#page-21-0)*.

# <span id="page-7-0"></span>**1.2 Configuration**

This section contains addition information and advanced configuration details for EM Media Handler.

If you are a new user, read the *[Getting Started](#page-6-1)* guide first.

## <span id="page-7-1"></span>**1.2.1 Installation Requirements**

This is a list of required python packages and 3rd party applications needed by the various parts of EM Media Handler. They are broken down by which configuration section needs them when enabled:

## **General**

• [PyYAML](http://pyyaml.org/) (automatically installed)

```
pip install pyyaml
```
## **TV and Movies**

• [Filebot](http://www.filebot.net/)

## **Music**

• [Beets](http://beets.radbox.org/)

```
pip install beets
```
## **Audiobooks**

- [Google API Python Client](https://developers.google.com/api-client-library/python/) (automatically installed)
	- pip install google-api-python-client
- Mutagen (automatically installed)

pip install mutagen

• [ABC](http://www.ausge.de/ausge-download/abc-info-english) (for when **make\_chapters** is enabled) Detailed installation instructions can be [found here.](http://www.ausge.de/ausge-download/abc-info-english)

## **Notifications**

• [Requests](http://docs.python-requests.org/en/latest) (automatically installed)

pip install requests

## **Deluge**

• Twisted

pip install twisted

• [Deluge](http://deluge-torrent.org) Needs to be installed from source using the directions you can [find here.](http://dev.deluge-torrent.org/wiki/Installing/Source)

## <span id="page-8-0"></span>**1.2.2 User Settings**

An overview of all available user settings available in the user configuration file. By default, the configuration file is installed here:

~/.config/mediahandler/config.yml

The configuration file uses YAML formatting, and does not require that every option is present in the file. Sections and options may be left blank or completely removed – the application will use default values in their place.

View an *[Example Configuration File](#page-16-0)*.

• *[General](#page-9-0)*

– *[keep\\_files](#page-10-0)* – *[keep\\_if\\_skips](#page-10-1)* • *[Deluge](#page-10-2)* – *[enabled](#page-10-3)* – *[host](#page-11-0)* – *[port](#page-11-1)* – *[user](#page-11-2)* – *[pass](#page-11-3)* • *[Logging](#page-11-4)* – *[enabled](#page-11-5)* – *[level](#page-11-6)* – *[log\\_file](#page-12-0)* • *[Notifications](#page-12-1)* – *[enabled](#page-12-2)* – *[notify\\_name](#page-12-3)* – *[pushover](#page-12-4)* – *[pushbullet](#page-13-0)* • *[TV and Movies](#page-13-1)* – *[enabled](#page-13-2)* – *[folder](#page-13-3)* – *[ignore\\_subs](#page-14-0)* – *[format](#page-14-1)* – *[log\\_file](#page-14-2)* • *[Music](#page-14-3)* – *[enabled](#page-14-4)* – *[log\\_file](#page-14-5)* • *[Audiobooks](#page-15-0)* – *[enabled](#page-15-1)* – *[folder](#page-15-2)* – *[api\\_key](#page-15-3)* – *[make\\_chapters](#page-16-1)* – *[chapter\\_length](#page-16-2)*

## <span id="page-9-0"></span>**General**

General mediahandler script functionality options.

## Default section and values:

```
General:
    keep_files: no
    keep_if_skips: yes
```
## <span id="page-10-0"></span>**keep\_files**

Enable or disable mediahandler's removal of the originally downloaded files upon script completion.

#### Valid options:

- no (default)
- yes

## <span id="page-10-1"></span>**keep\_if\_skips**

Enable or disable mediahandler's removal of the originally downloaded files in a situation where some of files were skipped during the script's processing.

## Valid options:

- no
- yes (default)

#### <span id="page-10-2"></span>**Deluge**

Deluge server integration options.

#### Default section and values:

```
Deluge:
   enabled: no
   host: 127.0.0.1
   port: 58846
    user:
    pass:
```
#### <span id="page-10-3"></span>**enabled**

Enable or disable mediahandler's ability to automatically remove a torrent from the Deluge UI when the script is executed on torrent completion. Please review the python package and application *[Installation Requirements](#page-7-1)* before enabling.

See *[Deluge Integration](#page-21-0)* for more information on this integration.

#### Valid options:

- no (default)
- yes

## <span id="page-11-0"></span>**host**

The host IP/address of the running Deluge server.

Default: 127.0.0.1

## <span id="page-11-1"></span>**port**

The port number of the running Deluge server.

Default: 58846

## <span id="page-11-2"></span>**user**

The user running Deluge server (set in the Deluge auth file).

## <span id="page-11-3"></span>**pass**

The password of the user running Deluge server (set in the Deluge auth file).

## <span id="page-11-4"></span>**Logging**

Logging output options.

```
Default section and values:
```

```
Logging:
   enabled: yes
    level: 30
    log_file:
```
## <span id="page-11-5"></span>**enabled**

Enable or disable event logging of the mediahandler script.

## Valid options:

- no
- yes (default)

## <span id="page-11-6"></span>**level**

Specify a level threshold for events logged. See [this table](https://docs.python.org/2/library/logging.html#logging-levels) for possible values.

Default: 30

## <span id="page-12-0"></span>**log\_file**

Specify a file path (including file name) to a custom log file destination.

Default: ~/logs/mediahandler.log

## <span id="page-12-1"></span>**Notifications**

Options for push notification via 3rd party services. Multiple services may be used side-by-side.

### Default section and values:

```
Notifications:
   enabled: no
   notify_name:
   pushover:
        api_key:
        user_key:
    pushbullet:
        token:
```
#### <span id="page-12-2"></span>**enabled**

Enable or disable push notifications upon script completion. Please review the python package and application *[Instal](#page-7-1)[lation Requirements](#page-7-1)* before enabling.

#### Valid options:

- no (default)
- yes

#### <span id="page-12-3"></span>**notify\_name**

Specify a name for notifications to use in message titles, e.g. "EM Media Handler: Media Added".

Default: EM Media Handler

#### <span id="page-12-4"></span>**pushover**

To enable Pushover integration, simply set both the api\_key and user\_key settings with valid credentials:

```
Notifications:
   enabled: yes
   notify_name: My Custom Name
   pushover:
       api_key: SNAczveGbbyzUmASUljL
       user_key: AkdmliUzQZofvoYVLskG
```
Your user\_key can be found on your [Pushover](https://pushover.net/) dashboard.

Your api\_key is specific to the Pushover application you would like to have the script send the notification through. Click on the application's settings to retrieve the key.

## <span id="page-13-0"></span>**pushbullet**

To enable Pushbullet integration, simply set the token setting with valid credentials:

```
Notifications:
   enabled: yes
   notify_name: My Custom Name
   pushbullet:
        token: gNJccqGqISParIqHcvRy
```
Your token can be found in your [Pushbullet account settings.](https://www.pushbullet.com/account)

EM Media Handler does not *yet* support specifying a device or channel to send Pushbullet notifications to.

## <span id="page-13-1"></span>**TV and Movies**

TV and Movies both use [Filebot](http://www.filebot.net/) and are the only media type modules enabled "out of the box". Their settings are identical in function, which is why they are grouped together in this guide, but they are unique in execution to their respective type.

#### Default section and values:

```
TV:
    enabled: yes
    folder:
    ignore_subs: yes
    format: "{n}/Season {s}/(n.space('.')}.{'S'+s.pad(2)}E{e.pad(2)}"
    log_file:
Movies:
    enabled: yes
    folder:
    ignore_subs: yes
    format: "\{n\} (\{y\})"
    log_file:
```
## <span id="page-13-2"></span>**enabled**

Enable or disable processing of media type by mediahandler.

#### Valid options:

- no
- yes (default)

#### <span id="page-13-3"></span>**folder**

Specify a destination folder for added media files.

TV Default: ~/Media/TV

Movies Default: ~/Media/Movies

## <span id="page-14-0"></span>**ignore\_subs**

Tell Filebot whether or not to process subtitle files along with video files or ignore them.

## Valid options:

- no
- yes (default)

## <span id="page-14-1"></span>**format**

Specify a Filebot naming format. During processing, it will be appended to the media type's folder value to form a complete path. See Filebot's [format expressions documentation](https://www.filebot.net/naming.html) for more details.

TV Default: " $\{n\}$ /Season  $\{s\}$ / $\{n$ .space('.') }. $\{S'+s.pad(2)\}E\{e.pad(2)\}$ " Movies Default: " $\{n\}$  ( $\{\gamma\}$ )"

## <span id="page-14-2"></span>**log\_file**

Specify a file path (including file name) to a custom log file destination for Filebot to use.

Default: None (logging disabled)

## <span id="page-14-3"></span>**Music**

The Music media type is integrated with [Beets.](http://beets.radbox.org/)

#### Default section and values:

```
Music:
    enabled: no
    log_file:
```
## <span id="page-14-4"></span>**enabled**

Enable or disable processing of the music media type by mediahandler. Please review the python package and application *[Installation Requirements](#page-7-1)* before enabling.

#### Valid options:

- no (default)
- yes

## <span id="page-14-5"></span>**log\_file**

Specify a file path (including file name) to a custom log file destination for Beets to use.

```
Default: ~/logs/beets.log
```
## <span id="page-15-0"></span>**Audiobooks**

The Audiobook media type makes use of the Google Books API for processing. Additionally, creation of chaptered audiobook files (.m4b) is available via integration with the [ABC](http://www.ausge.de/ausge-download/abc-info-english) application for Linux.

EM Media Handler does not *yet* support creation of chaptered audiobook files on OS X.

#### Default section and values:

```
Audiobooks:
   enabled: no
   folder:
   api_key:
   make_chapters: off
    chapter_length: 8
```
### <span id="page-15-1"></span>**enabled**

Enable or disable processing of the audiobooks media type by mediahandler. Please review the python package and application *[Installation Requirements](#page-7-1)* before enabling.

#### Valid options:

- no (default)
- yes

#### <span id="page-15-2"></span>**folder**

Specify a destination folder for added audiobooks.

Audiobooks will be added to the folder in the following format:

```
~/Media/Audiobooks/<author name>/<full book title>/<shorted book title>.<file
˓→extension>
```
EM Media Handler does not *yet* support custom renaming formats for Audiobooks.

Default: ~/Media/Audiobooks

#### <span id="page-15-3"></span>**api\_key**

A valid Google API key. To obtain one, you will need to:

- 1. Visit the [Google API Console.](https://console.developers.google.com/)
- 2. Create a new project (you can keep the default values that Google provides).
- 3. When your project is created, click on the "Enable an API" button on the Project Dashboard.
- 4. Scroll to the "Books API" and click on the "Off" button next to it on the right to activate.
- 5. In the left-hand menu, click on the "Credentials" option under "APIs & auth"
- 6. Click on the "Create new Key" button under "Public API access".
- 7. Select "Server key".
- 8. (Optional) Specify your server's IP for greater security.

9. Copy & paste the generated "API KEY" into the api\_key setting in your configuration file, e.g.

```
Audiobooks:
    enabled: yes
    folder: /my/path/to/books
    api_key: kKCRCNNsbrfWkohKpxwq
    make_chapters: on
    chapter_length: 8
```
#### <span id="page-16-1"></span>**make\_chapters**

Enable or disable creation of chaptered audiobook files (.m4b) using the [ABC](http://www.ausge.de/ausge-download/abc-info-english) application for Linux. Visit the *[Instal](#page-7-1)[lation Requirements](#page-7-1)* section for information on installation.

EM Media Handler does not *yet* support creation of chaptered audiobook files on OS X.

#### Values:

- off (default)
- on

## <span id="page-16-2"></span>**chapter\_length**

Specify, in *hours*, the maximum length each audiobook file (.m4b) created by [ABC](http://www.ausge.de/ausge-download/abc-info-english) should be. For audiobooks that have a running time longer than the specified length, multiple parts will be created, e.g.

```
~/Media/Audiobooks/Donna Tartt/The Goldfinch_ A Novel/The Goldfinch, Part 1.m4b
~/Media/Audiobooks/Donna Tartt/The Goldfinch_ A Novel/The Goldfinch, Part 2.m4b
~/Media/Audiobooks/Donna Tartt/The Goldfinch_ A Novel/The Goldfinch, Part 3.m4b
```
Default: 8 (hours)

## <span id="page-16-0"></span>**1.2.3 Example Configuration File**

To learn more about each option, check out the *[User Settings](#page-8-0)* section.

Here is what user configuration file looks like with all available options set:

```
General:
    keep_files: no
   keep_if_skips: yes
Deluge:
   enabled: yes
   host: 192.168.1.6
   port: 58846
   user: deluge
   pass: deluge1
Logging:
   enabled: yes
    level: 30
    log_file: /home/admin/logs/mediahandler.log
```
(continues on next page)

(continued from previous page)

```
Notifications:
    enabled: yes
   notify_name: Home Server
    pushover:
        api_key: snOLInvm7VIBSySbBL9ae1MZmF1xoM
        user_key: utTsCTaOab5FWkoQR4aaCrWtajyWy0
    pushbullet:
        token: xwl2Iex4FRaVVfEMzbvW814G96d3diRY
TV:
    enabled: yes
   folder: /home/admin/media/television
    ignore_subs: yes
    format: "{n}/\text{Season } {s}/\text{{}n}.\text{space}('.')}.{'S' + s.pad(2)}E{e.pad(2)}"log_file: /home/admin/logs/mediahandler-tv.log
Movies:
    enabled: yes
    folder: /home/admin/media/movies
    ignore_subs: yes
    format: "\{n\} (\{y\})"
    log_file: /home/admin/logs/mediahandler-movies.log
Music:
    enabled: yes
    log_file: /home/admin/logs/mediahandler-music.log
Audiobooks:
    enabled: yes
    folder: /home/admin/media/books
    api_key: fbqkyzSfPD0j51gnCeZVNZzBHk576_8PHkSAMHT
    make_chapters: on
    chapter_length: 8
```
# <span id="page-17-0"></span>**1.2.4 Command-line Interface**

An overview of available options and usage of the EM Media Handler command-line interface.

This section is about the addmedia script, for information on the addmedia-deluge script, visit the *[Deluge](#page-21-0) [Integration](#page-21-0)* section.

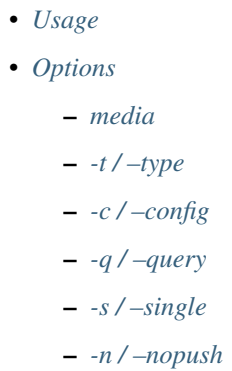

## • *[Examples](#page-19-4)*

- *[Add Audiobooks](#page-20-0)*
- *[Fix Music 'Items were skipped' Errors](#page-20-1)*
- *[Disable Push Notifications](#page-20-2)*
- *[Use a Different Configuration File](#page-20-3)*

#### <span id="page-18-0"></span>**Usage**

addmedia is the primary command-line interface for EM Media Handler.

#### Basic invocation:

```
addmedia [MEDIA FILES] [OPTIONS...]
```
Use addmedia --help at any time to view information on the available options.

#### <span id="page-18-1"></span>**Options**

These are the options available with the addmedia script.

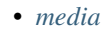

- $\bullet$   $-t$  /  $-t$ *ype*
- *[-c / –config](#page-19-0)*
- *[-q / –query](#page-19-1)*
- *[-s / –single](#page-19-2)*
- *[-n / –nopush](#page-19-3)*

#### <span id="page-18-2"></span>**media**

REQUIRED. Specify media files to be added. Can be a single file or a folder.

Assumes media has an absolute path structure using this format:

/path/to/<media type>/<media>

If you are not using this format, you will need to specify a *[-t / –type](#page-18-3)* value.

#### <span id="page-18-3"></span>**-t / –type**

Force a specific media type for processing. Overrides the detected media type from *[media](#page-18-2)*.

By default, addmedia attempts to detect the media type based on the file path of the *[media](#page-18-2)* provided. The assumed file path structure is:

/path/to/<media type>/<media>

#### Allowed values:

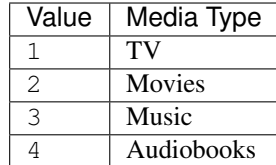

## <span id="page-19-0"></span>**-c / –config**

Specify a custom configuration file to use for processing media.

Default: ~/.config/mediahandler/config.yml

### <span id="page-19-1"></span>**-q / –query**

Set a custom query string for audiobooks to pass to the Google Books API.

Useful for fixing "Unable to match" errors, which can occur when a book has a common title and no author name supplied in the file path.

#### <span id="page-19-2"></span>**-s / –single**

Force beets to import music as in single track mode.

Useful for fixing "items were skipped" errors, especially when a folder contains multiple single tracks instead of an album.

## <span id="page-19-3"></span>**-n / –nopush**

Disable push notifications.

This flag overrides the enabled setting in the Notifications section of the user configuration file, but does not modify it.

#### <span id="page-19-4"></span>**Examples**

#### The most basic usage example:

addmedia /home/admin/downloads/movies/Finding\ Nemo

This would automatically detect the media type movies from the folder path name, then move and rename the movie file(s) from within the folder.

If your files are not in a folder named for the correct media type, use the *[-t / –type](#page-18-3)* option to specify what type it is:

addmedia /home/admin/downloads/House\ Season\ 1 --type 1

This will process the files in the folder as the 1 media type, TV Shows.

## <span id="page-20-0"></span>**Add Audiobooks**

The audiobooks module utilizes Google's Books API. It sends a search request to the API based on the file name of the audiobook being added. Most of the time, Google is accurate with just a book name. However, for books with very common-sounding or similar titles, unless the file name contains both the book name and the author's name, we recommend using the *[-q / –query](#page-19-1)* option to specify the exact book information to query Google with.

#### Good book file name:

addmedia /home/admin/downloads/The\ Goldfinch\ Donna\ Tartt --type 4

Since the file name has the book title and author, this should match the book information correctly via Google.

#### Bad book file name and fix:

addmedia /home/admin/downloads/Voices --type 4 --query "Voices Arnaldur Indridason"

If the --query option had not been set for this example, Google would've matched the filename "Voices" to a book called "Voices" by Richard Lortz, not to the book we wanted here, which was "Voices: An Inspector Erlendur Novel" by Arnaldur Indridason.

#### <span id="page-20-1"></span>**Fix Music 'Items were skipped' Errors**

By default, the Beets application will look for a full album of music to add to your library. It should process single files properly as well. However, for cases where you're trying to add multiple single tracks at once (i.e. a group of songs not from the album) sometimes Beets will throw a matching error or skip the file out of confusion. To fix this issue, use the *[-s / –single](#page-19-2)* flag, which tells Beets to process the files individually, instead of as a group.

#### For example:

addmedia /home/admin/shares/My\ Awesome\ Mixtape --type 3 --single

In this example, "My Awesome Mixtape" is a folder containing a bunch of my favorite songs from different artists and albums. The --single ensures that beet's processes each file with the correct metadata.

#### <span id="page-20-2"></span>**Disable Push Notifications**

If push notifications are enabled in your user settings file, the results of any addmedia process will create a new push notification. If you need to temporarily suppress these notifications, but don't want to disable them completely, use the *[-n / –nopush](#page-19-3)* option.

#### Example:

addmedia /home/admin/downloads/The\ Fountain --type 2 --nopush

#### <span id="page-20-3"></span>**Use a Different Configuration File**

The configuration file used by EM Media Handler is dependent on the user running the addmedia script. By default it looks for ~/.config/mediahandler/config.yml. If you have a configuration file located elsewhere, or wish to use another user's configuration file, you can specify it with the *-c* / –*config* option.

#### Example:

```
addmedia /home/admin/downloads/Orphan\ Black\ Season\ 2 --type 1 --config /home/
˓→johnsmith/documents/johns-config.yml
```
# <span id="page-21-0"></span>**1.2.5 Deluge Integration**

An overview of EM Media Handler's Deluge integration options.

This section is about the addmedia-deluge script, for information on the addmedia script, visit the *[Command](#page-17-0)[line Interface](#page-17-0)* section.

- *[Basic Set-up](#page-21-1)*
- *[Advanced Set-up](#page-21-2)*
- *[Folder Naming Structure](#page-22-1)*

## <span id="page-21-1"></span>**Basic Set-up**

To utilize the addmedia-deluge script, you must have Deluge's [Execute plugin](http://dev.deluge-torrent.org/wiki/Plugins/Execute) installed.

The script is designed to be used with the "Torrent Complete" event.

Note: This is the basic set up and usage of the script. However, using this method, it is assumed that your media is using the EM Media Handler *[Folder Naming Structure](#page-22-1)*. Read on to the *[Advanced Set-up](#page-21-2)* section for how to automate this by using an additional Deluge plugin.

To set up the event, all you will need the full path to addmedia-deluge script, which can be found by entering the following from the command-line:

```
which addmedia-deluge
```
Which should print something similar to /usr/local/bin/addmedia-deluge. Copy and paste this path value into the "Command" text box when adding a new "Torrent Complete" event, save it, and you're done!

## <span id="page-21-2"></span>**Advanced Set-up**

The [LabelsPlus plugin](http://forum.deluge-torrent.org/viewtopic.php?f=9&t=42629) for Deluge is a great companion to the addmedia-deluge script.

The recommended setup:

- Create a label for each media types you intend to use, e.g. "TV", "Movies", etc.
- Under the "Label Defaults" settings set the following:
	- Enable the "Enable download settings" option
	- Set "Move Completed" to "Label based sub-folder"

You can stop here and manually set each newly added torrent's label, or you can continue on and use the plugin's "Autolabel" settings to create regular expressions that match the various media types and automatically apply labels.

## <span id="page-22-1"></span>**Folder Naming Structure**

EM Media Handler's Deluge integration requires that your media download paths follow a certain naming structure so that the correct media type can be detected for processing. The structure is:

```
/path/to/<media type>/<downloaded media>
```
Currently accepted media type values and their case-insensitive variations are:

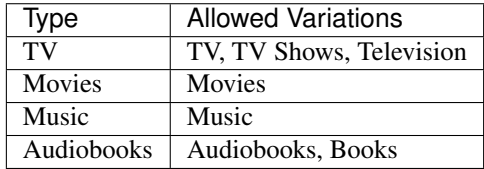

# <span id="page-22-0"></span>**1.3 For Developers**

This section contains information for developers on each of the EM Media Handler python modules. Read on if you wish to extend EM Media Handler's functionality, contribute to the project, or integrate functionality within your own projects.

You can explore the code further on either [GitHub](https://github.com/ErinMorelli/em-media-handler) or [BitBucket,](http://code.erinmorelli.com/em-media-handler) as well as fork your own copy to work with.

# **1.3.1 Testing Suite**

EM Media Handler comes with a full set of unit tests. To run the suite, use:

python setup.py test

Note: If tests are failing on your system, it usually due to a lack of dependencies. See *[Installation Requirements](#page-7-1)* for more information.

**mediahandler**

**mediahandler.handler**

**mediahandler.types**

**mediahandler.types.audiobooks**

**mediahandler.types.movies**

**mediahandler.types.music**

**mediahandler.types.tv**

**mediahandler.util**

**mediahandler.util.args**

**mediahandler.util.config**

**mediahandler.util.extract**

**mediahandler.util.notify**

**mediahandler.util.torrent**